MSML 605 - Lecture 7

Containers

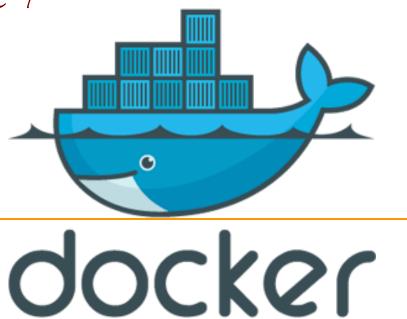

### Introduction

Containers

- Separate applications and its dependencies.
- Remove physical hardware requirements.
- Docker is based on Linux containers

### Docker Stack

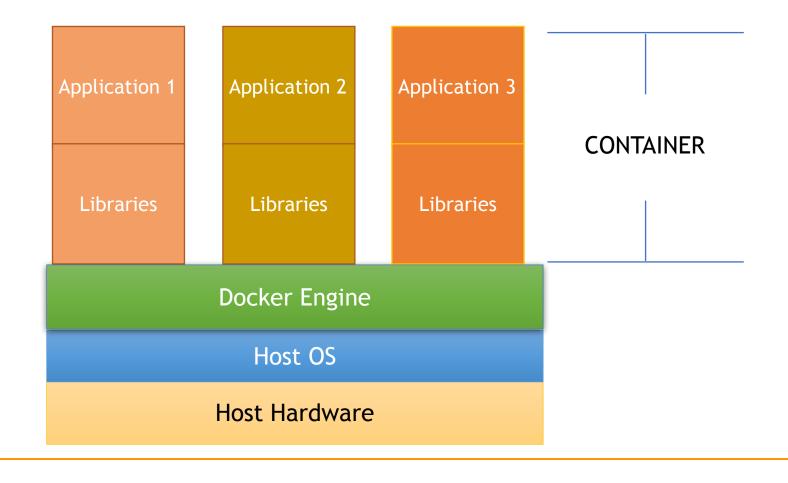

#### Docker

Build an app once and run anywhere

Containers take fewer resources

Docker hub contains images available for use.

### Docker Engine

- To do anything with docker you need to install docker engine.
- Get an OS specific image from <u>https://docs.docker.com/get-docker/</u>

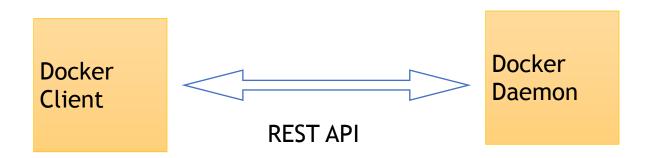

To check that it is installed: docker —version

# Docker Engine

To check that it is installed: docker —version

Docker version 19.03.8, build afacb8b

### Docker Client

It is the user interface

You communicate with it.

It communicates with the Docker Daemon

### Docker Daemon

It executes the commands you send to the client.

For example, building, running, and distributing your containers.

- It contains the instructions to build a Docker image.
- For example, to install a software, set environmental variables etc.

- Use docker build command to build an image from it.
- Docker uses a Union file system.
- Once you run the image it is a container

### Docker Project - dockerApp

Python file: code.py

```
import numpy as np
print('Numpy version:',np.__version__)
```

Requirements.txt file

```
-i https://pypi.org/simple
numpy = 1.17.4
pandas = 0.24.2
matplotlib = 3.1.2
```

```
FROM python:3.7-slim

COPY requirements.txt /dockerApp/
WORKDIR /dockerApp

RUN pip install --upgrade pip \
    && pip install --trusted-host pypi.python.org --requirement requirements.txt

COPY code.py /dockerApp

CMD ["python", "code.py"]
```

```
FROM python:3.7-slim

COPY requirements.txt /dockerApp/
WORKDIR /dockerApp

RUN pip install --upgrade pip \
    && pip install --trusted-host pypi.python.org --requirement requirements.txt

COPY code.py /dockerApp

CMD ["python","code.py"]
```

- FROM: get a parent image from the docker hub Each command int eh docker file uses this parent image.
- Copy requirements file into the dockerApp folder

```
FROM python:3.7-slim

COPY requirements.txt /dockerApp/
WORKDIR /dockerApp

RUN pip install --upgrade pip \
    && pip install --trusted-host pypi.python.org --requirement requirements.txt

COPY code.py /dockerApp

CMD ["python", "code.py"]
```

- Set dockerApp as the working directory
- Run pip commands :
  - First to upgrade pip in the parent image
  - Second install all the dependencies in requirements.txt in the parent image.

```
FROM python:3.7-slim

COPY requirements.txt /dockerApp/
WORKDIR /dockerApp

RUN pip install --upgrade pip \
    && pip install --trusted-host pypi.python.org --requirement requirements.txt

COPY code.py /dockerApp

CMD ["python","code.py"]
```

- Copy the app, code.py to the dockerApp
- Define what command gets executed.

### Docker Image

#### docker build --tag=msmldockerimage .

```
Sending build context to Docker daemon
Step 1/6: FROM python:3.7-slim
 ---> 74ac77e9873a
Step 2/6 : COPY requirements.txt /dockerApp/
---> 66e640d1c0db
Step 3/6 : WORKDIR /dockerApp
---> Running in ee49306b6437
Removing intermediate container ee49306b6437
 ---> 79ca3e240516
Step 4/6: RUN pip install --upgrade pip && pip install --trusted-host pypi.python.org --requirement requirements.txt
---> Running in 95f472b978fe
Requirement already up-to-date: pip in /usr/local/lib/python3.7/site-packages (20.0.2)
Collecting numpy==1.17.4
  Downloading numpy-1.17.4-cp37-cp37m-manylinux1_x86_64.whl (20.0 MB)
Collecting pandas==0.24.2
 Downloading pandas-0.24.2-cp37-cp37m-manylinux1 x86 64.whl (10.1 MB)
Collecting matplotlib==3.1.2
 Downloading matplotlib-3.1.2-cp37-cp37m-manylinux1 x86 64.whl (13.1 MB)
Collecting pytz>=2011k
 Downloading pytz-2019.3-py2.py3-none-any.whl (509 kB)
Collecting python-dateutil>=2.5.0
  Downloading python dateutil-2.8.1-py2.py3-none-any.whl (227 kB)
Collecting kiwisolver>=1.0.1
  Downloading kiwisolver-1.2.0-cp37-cp37m-manylinux1 x86 64.whl (88 kB)
Collecting cycler>=0.10
 Downloading cycler-0.10.0-py2.py3-none-any.whl (6.5 kB)
Collecting pyparsing!=2.0.4,!=2.1.2,!=2.1.6,>=2.0.1
 Downloading pyparsing-2.4.7-py2.py3-none-any.whl (67 kB)
Collecting six>=1.5
 Downloading six-1.14.0-py2.py3-none-any.whl (10 kB)
Installing collected packages: numpy, pytz, six, python-dateutil, pandas, kiwisolver, cycler, pyparsing, matplotlib
Successfully installed cycler-0.10.0 kiwisolver-1.2.0 matplotlib-3.1.2 numpy-1.17.4 pandas-0.24.2 pyparsing-2.4.7 python-dateutil-2.8.1 pytz
-2019.3 six-1.14.0
Removing intermediate container 95f472b978fe
 ---> b34a6b08f847
Step 5/6 : COPY code.py /dockerApp
---> dc16362933d9
Step 6/6 : CMD ["python", "code.py"]
---> Running in 676d95b34c9f
Removing intermediate container 676d95b34c9f
 ---> ce20b48cecb4
Successfully built ce20b48cecb4
Successfully tagged msmldockerimage:latest
```

# List all local images

#### docker image 1s

| REPOSITORY                   | TAG           | IMAGE ID     | CREATED            | SIZE   |
|------------------------------|---------------|--------------|--------------------|--------|
| msmldockerimage              | latest        | ce20b48cecb4 | About a minute ago | 386MB  |
| firstdockerimage             | latest        | d7e061293f39 | 18 minutes ago     | 386MB  |
| <none></none>                | <none></none> | c43425b4027e | 18 minutes ago     | 386MB  |
| <none></none>                | <none></none> | 4fdc8ffa8e58 | 22 minutes ago     | 386MB  |
| <none></none>                | <none></none> | 337518bfbc18 | 26 minutes ago     | 386MB  |
| dockimage                    | latest        | 037e9db66dca | 16 hours ago       | 386MB  |
| [ <none></none>              | <none></none> | 8b7f78c036ce | 16 hours ago       | 179MB  |
| helloapp                     | v1            | b9485b71c61c | 46 hours ago       | 1.22MB |
| python                       | 3.7-slim      | 74ac77e9873a | 2 weeks ago        | 179MB  |
| busybox                      | latest        | 83aa35aa1c79 | 5 weeks ago        | 1.22MB |
| jupyter/datascience-notebook | latest        | 029fd3e52059 | 11 months ago      | 5.49GB |
| hello-world                  | latest        | fce289e99eb9 | 15 months ago      | 1.84kB |

docker run --rm msmldockerimage

Numpy version: 1.17.4

#### Docker hub

There is a container registry at Docker hub

1 free private repository

Go to <a href="https://hub.docker.com/">https://hub.docker.com/</a>

 Create a username followed by a new repository, msml605 (private)

#### Docker hub

<username>/msml605 (private)

#### Docker commands

To push a new tag to this repository,

docker push nayeemmz/msml605:tagname

Associate your image to this repository on docker hub

docker tag msmldockerimage:latest nayeemmz/msmldockerimage:latest

### List docker images

Associate your image to this repository on docker hub

docker tag msmldockerimage:latest nayeemmz/msmldockerimage:latest

docker image Is

| REPOSITORY                   | TAG           | IMAGE ID     | CREATED        | SIZE   |
|------------------------------|---------------|--------------|----------------|--------|
| msmldockerimage              | latest        | ce20b48cecb4 | 31 minutes ago | 386MB  |
| nayeemmz/msmldockerimage     | latest        | ce20b48cecb4 | 31 minutes ago | 386MB  |
| firstdockerimage             | latest        | d7e061293f39 | 48 minutes ago | 386MB  |
| <none></none>                | <none></none> | c43425b4027e | 49 minutes ago | 386MB  |
| <none></none>                | <none></none> | 4fdc8ffa8e58 | 52 minutes ago | 386MB  |
| <none></none>                | <none></none> | 337518bfbc18 | 56 minutes ago | 386MB  |
| dockimage                    | latest        | 037e9db66dca | 17 hours ago   | 386MB  |
| <none></none>                | <none></none> | 8b7f78c036ce | 17 hours ago   | 179MB  |
| helloapp                     | v1            | b9485b71c61c | 47 hours ago   | 1.22MB |
| python                       | 3.7-slim      | 74ac77e9873a | 2 weeks ago    | 179MB  |
| busybox                      | latest        | 83aa35aa1c79 | 5 weeks ago    | 1.22MB |
| jupyter/datascience-notebook | latest        | 029fd3e52059 | 11 months ago  | 5.49GB |
| hello-world                  | latest        | fce289e99eb9 | 15 months ago  | 1.84kB |

### Push local image to docker

You may need to login

docker login

docker push nayeemmz/msmldockerimage

```
The push refers to repository [docker.io/nayeemmz/msmldockerimage]
9fleefabe514: Pushed
a158808d8ac7: Pushed
50f7a330b9f2: Pushed
76d8d23d2ffc: Mounted from library/python
3d93c3dfdc9a: Mounted from library/python
17e50dfd399c: Mounted from library/python
07081806a448: Mounted from library/python
c3a984abe8a8: Mounted from library/python
latest: digest: sha256:ld9db42b7b8a7394cb863ae6fb3ff24dc1cb2f50f676b4587e67d4b15bdaabee size: 1996
```

### Docker hub

There is a pull request

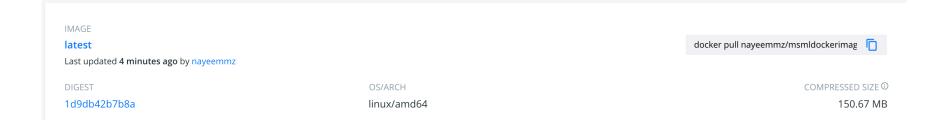

#### Docker hub

Run the remote image

docker run --rm nayeemmz/msmldockerimage

Or pull from docker hub and run locally

docker pull nayeemmz/msmldockerimage

# Requirements file

Dependency manager — pipenv

Uses pip and virtualenv

For user installation

```
pip install --upgrade setuptools wheel
pip install --user pipenv
```

# Set up the PATH

vi ~/.bash\_profile

```
export PATH="/Users/nayeem/.local/bin:$PATH"
```

In the terminal

```
echo $PATH | tr ':' '\n'
```

### pipenv

#### pipenv

```
(base) Mohammads-MBP:~ nayeem$ pipenv
Usage: pipenv [OPTIONS] COMMAND [ARGS]...
Options:
                      Output project home information.
  --where
                      Output virtualenv information.
  --venv
                      Output Python interpreter information.
  --py
                      Output Environment Variable options.
  --envs
                      Remove the virtualenv.
  --rm
  --bare
                      Minimal output.
                      Output completion (to be eval'd).
  --completion
                      Display manpage.
                      Output diagnostic information for use in GitHub issues.
 --support
  --site-packages
                      Enable site-packages for the virtualenv. [env var:
                      PIPENV SITE PACKAGES]
                      Specify which version of Python virtualenv should use.
  --python TEXT
  --three / --two
                      Use Python 3/2 when creating virtualenv.
  --clear
                      Clears caches (pipenv, pip, and pip-tools). [env var:
                      PIPENV CLEAR]
  -v, --verbose
                      Verbose mode.
  --pypi-mirror TEXT
                      Specify a PyPI mirror.
 --version
                      Show the version and exit.
  -h, --help
                      Show this message and exit.
```

### pipenv - shell to install packages

```
(base) Mohammads-MBP:dockerApp nayeem$ pipenv shell
Creating a virtualenv for this project...
Pipfile: /Users/nayeem/Documents/UMD/MSML605/Code/dockerApp/Pipfile
Using /anaconda3/bin/python (3.7.3) to create virtualenv...
" Creating virtual environment...created virtual environment CPython3.7.3.final
0-64 in 686ms
  creator CPython3Posix(dest=/Users/nayeem/.local/share/virtualenvs/dockerApp-tl
Fthxfm, clear=False, global=False)
  seeder FromAppData(download=False, pip=latest, setuptools=latest, wheel=latest
, via=copy, app_data_dir=/Users/nayeem/Library/Application Support/virtualenv/se
ed-app-data/v1.0.1)
 activators BashActivator, CShellActivator, FishActivator, PowerShellActivator, Pyt
honActivator, XonshActivator
✓ Successfully created virtual environment!
Virtualenv location: /Users/nayeem/.local/share/virtualenvs/dockerApp-tlFthxfm
requirements.txt found, instead of Pipfile! Converting...
✓ Success!
```

### pipenv - to install packages

```
(dockerApp) bash-3.2$ pipenv install pandas
Installing pandas...
Adding pandas to Pipfile's [packages]...
✓ Installation Succeeded
Pipfile.lock not found, creating...
Locking [dev-packages] dependencies...
Locking [packages] dependencies...
Updated Pipfile.lock (0b6fa6)!
Installing dependencies from Pipfile.lock (0b6fa6)...
                                         9/9 - 00:00:09
(dockerApp) bash-3.2$ pipenv install numpy
Installing numpy...
Adding numpy to Pipfile's [packages]...
✓ Installation Succeeded
Installing dependencies from Pipfile.lock (0b6fa6)...
                                          9/9 - 00:00:06
```

```
pipenv run python code.py
Numpy version: 1.17.4
```

### pipenv - requirements file

pipenv lock -r >requirements.txt

```
[(dockerApp) bash-3.2$ cat requirements.txt
-i https://pypi.org/simple
cycler==0.10.0
kiwisolver==1.2.0
matplotlib==3.1.2
numpy==1.17.4
pandas==0.24.2
pyparsing==2.4.7
python-dateutil==2.8.1
pytz==2019.3
six==1.14.0
```